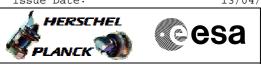

# Procedure Summary

# Objectives

This Herschel OBSM nominal procedure is used to perform the dump monitoring of one or several PACS SPU RAM Ext memory areas. It is used for both SPU SWL and SPU LWL subsystems. The memory dump is commanded using TC(6,5) and the memory locations content is received on ground in TM(6,6) packets.

The procedure assumes that the command stack has already been generated using the OBSM system and is ready for loading on the Manual Stack. The command stack generation activity is not covered by this procedure.

### Summary of Constraints

CDMU in Operational Mode

- PACS instrument in INIT mode (DPU ASW running)
- SPU ON
- DPU-SPU connection established

Memory areas are Dumped through TC(6,5); this TC will be delayed

- when there is an ongoing: –  ${\rm TC(6,2)}$  Load Memory Using Absolute Addresses
- TC(6,5) Dump Memory Using Absolute Addresses
- TC(6,9) Check Memory Using Absolute Addresses
- TC(8,4,1,1) Copy Memory

# Spacecraft Configuration

#### Start of Procedure

- CDMU in Operational Mode
- PACS instrument in INIT mode (DPU ASW running)

- SPU ON

Same as start

- DPU-SPU connection established

End of Procedure

# Reference File(s)

Input Command Sequences

Output Command Sequences OFCP424a

OFCP424c

## Referenced Displays

ANDS GRDS SLDS

Configuration Control Information

| Doc No.    | :PT-HMOC-OPS-FOP-60 | 01-OPS-OAH |
|------------|---------------------|------------|
| Fop Issue  | :                   | 3.0        |
| Taquo Dato | •                   | 12/04/10   |

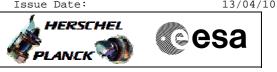

| DATE     | FOP ISSUE | VERSION | MODIFICATION DESCRIPTION | AUTHOR       | SPR REF |
|----------|-----------|---------|--------------------------|--------------|---------|
| 05/09/08 | 2         | 1       | Created                  | lstefanov-hp |         |

Doc No. : PT-HMOC-OPS-FOP-6001-OPS-OAH Fop Issue : 3.0

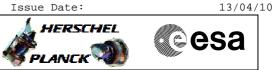

# Procedure Flowchart Overview

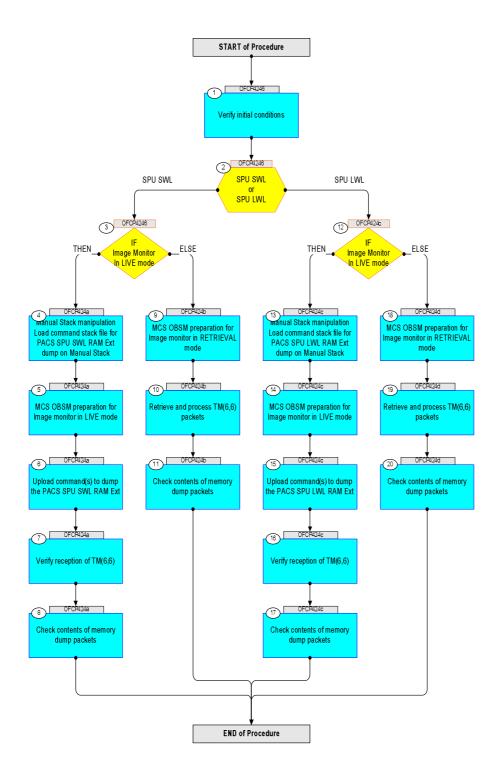

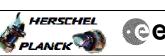

| Step<br>No. | Time       | Activity/Remarks                                                                       | TC/TLM | Display/ Branch                | AIT Comment |
|-------------|------------|----------------------------------------------------------------------------------------|--------|--------------------------------|-------------|
|             |            | Beginning of Procedure                                                                 |        |                                |             |
|             | OFCP4246   | TC Seq. Name :OFCP4246 ( )<br>PACS SPU RAM Ext dump monitoring                         |        |                                |             |
|             | 0.01.12.10 | TimeTag Type: B                                                                        |        |                                |             |
|             |            | Sub Schedule ID:                                                                       |        |                                |             |
|             |            |                                                                                        |        |                                |             |
|             |            |                                                                                        |        | Next Step:                     |             |
| 1           |            | Verify initial conditions                                                              |        | 2                              |             |
|             |            |                                                                                        |        |                                |             |
|             |            | Check:                                                                                 |        |                                |             |
|             |            | - PACS instrument in <b>INIT mode</b> (DPU ASW running)<br>- SPU ON                    |        |                                |             |
|             |            | - DPU-SPU connection established                                                       |        |                                |             |
|             |            | Instrument SOE to confirm PACS instrument mode and SPU status.                         |        |                                |             |
|             |            |                                                                                        |        |                                |             |
| 2           |            | SPU SWL                                                                                |        | Next Step:<br>SPU SWL 3        |             |
|             |            | or<br>SPU LWL                                                                          |        | SPU LWL 12                     |             |
|             |            | type: [Switch]                                                                         |        |                                |             |
|             |            |                                                                                        |        |                                |             |
|             |            |                                                                                        |        |                                |             |
| 3           |            | IF<br>Image Monitor                                                                    |        | Next Step:<br>THEN 4<br>ELSE 9 |             |
|             |            | In LIVE mode                                                                           |        |                                |             |
|             |            | type: [If]                                                                             |        |                                |             |
|             |            |                                                                                        |        |                                |             |
|             |            | End of Sequence                                                                        |        |                                |             |
|             | OFCP424a   | <i>TC Seq. Name</i> :OFCP424a ( )<br>PACS SPU SWL RAM Ext dump monitoring in LIVE mode |        |                                |             |
|             |            | TimeTag Type: B<br>Sub Schedule ID:                                                    |        |                                |             |
|             |            | Sub Schedule 1D:                                                                       |        |                                |             |
|             |            |                                                                                        |        |                                |             |
| 4           |            | Manual Stack manipulation                                                              |        | Next Step:<br>5                |             |
|             |            | Load command stack file for PACS SPU SWL RAM Ext dump on Manual Stack                  |        |                                |             |
|             |            |                                                                                        |        |                                |             |
|             |            |                                                                                        |        |                                |             |
|             |            | NOTE:<br>The current procedure assumes that the memory dump in                         |        |                                |             |
|             |            | Live mode is performed using commands with immediate execution.                        |        |                                |             |
|             |            | Select the File -> LoadStack option from the main                                      |        |                                |             |
|             |            | menu of the Manual Stack window                                                        |        |                                |             |
|             |            |                                                                                        |        |                                |             |
| 4.1         |            | IF                                                                                     |        |                                |             |
|             |            | PACS Nominal                                                                           |        |                                |             |
|             |            |                                                                                        |        |                                |             |
|             |            |                                                                                        |        |                                |             |

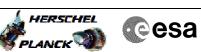

| Step<br>No. | Time | Activity/Remarks                                                                      | TC/TLM | Display/ Branch | AIT Comment |
|-------------|------|---------------------------------------------------------------------------------------|--------|-----------------|-------------|
|             |      | Select file                                                                           |        |                 |             |
|             |      | PASPRESW_DI_XXXXYYY_N_NoModel_NoModel_YYYY_DDDThhmmss.<br>machine                     |        |                 |             |
|             |      | from directory                                                                        |        |                 |             |
|             |      | /home/pmcsops/HPMCS/SESSION/current/data/CMD/STACKS/OB                                |        |                 |             |
|             |      | SM/PASPRESW                                                                           |        |                 |             |
|             |      | as indicated by the OBSM engineer                                                     |        |                 |             |
|             |      |                                                                                       |        |                 |             |
|             |      | IMPORTANT:                                                                            |        |                 |             |
|             |      | XXXXYYYY = Image ID(X) and Version(Y) - depend on<br>image used for stack generation  |        |                 |             |
|             |      | YYYY_DDD hhmmss - depend on stack generation time                                     |        |                 |             |
|             |      | machine - depends on the name of the machine used for                                 |        |                 |             |
|             |      | stack generation                                                                      |        |                 |             |
|             |      | File name <b>examples</b>                                                             |        |                 |             |
|             |      | - No model associated to the memory image:                                            |        |                 |             |
|             |      | PASPRESW_DI_0002001_N_NoModel_NoModel_2007_254T123300.                                |        |                 |             |
|             |      | sun043                                                                                |        |                 |             |
|             |      | - CT PASPRESW1, ID 0003, Version 001 associated to the memory image:                  |        |                 |             |
|             |      | PASPRESW_DI_0002001_C_PASPRESW1_0003001_2007_337T09332                                |        |                 |             |
|             |      | 0.sun043                                                                              |        |                 |             |
|             |      |                                                                                       |        |                 |             |
| 4.2         |      | ELSE                                                                                  |        |                 |             |
|             |      | PACS Redundant                                                                        |        |                 |             |
|             |      |                                                                                       |        |                 |             |
|             |      |                                                                                       |        |                 |             |
|             |      | Select file                                                                           |        |                 |             |
|             |      | PASRESWR_DI_XXXXYYY_N_NoModel_NoModel_YYYY_DDDThhmmss.<br>machine                     |        |                 |             |
|             |      | from directory                                                                        |        |                 |             |
|             |      | /home/pmcsops/HPMCS/SESSION/current/data/CMD/STACKS/OB                                |        |                 |             |
|             |      | SM/PASRESWR                                                                           |        |                 |             |
|             |      | as indicated by the OBSM engineer                                                     |        |                 |             |
|             |      | IMPORTANT:                                                                            |        |                 |             |
|             |      | XXXXYYYY = Image ID(X) and Version(Y) - depend on                                     |        |                 |             |
|             |      | image used for stack generation                                                       |        |                 |             |
|             |      | YYYY_DDD hhmmss - depend on stack generation time                                     |        |                 |             |
|             |      | <pre>machine - depends on the name of the machine used for<br/>stack generation</pre> |        |                 |             |
|             |      |                                                                                       |        |                 |             |
|             |      | File name <b>examples</b>                                                             |        |                 |             |
|             |      | - No model associated to the memory image:                                            |        |                 |             |
|             |      | PASRESWR_DI_0002001_N_NoModel_NoModel_2007_254T123300.<br>sun043                      |        |                 |             |
|             |      | - CT PASRESWR1, ID 0003, Version 001 associated to the                                |        |                 |             |
|             |      | memory image:                                                                         |        |                 |             |
|             |      | PASRESWR_DI_0002001_C_PASRESWR1_0003001_2007_337T09332<br>0.sun043                    |        |                 |             |
|             |      |                                                                                       |        |                 |             |
|             |      |                                                                                       |        |                 |             |

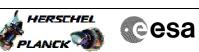

| Step<br>No. | Time | Activity/Remarks                                                                                                    | TC/TLM                                  | Display/ Branch | AIT Comment |
|-------------|------|----------------------------------------------------------------------------------------------------|-----------------------------------------|-----------------|-------------|
| 4.3         |      | Check command stack loaded                                                                                          |                                         |                 |             |
|             |      |                                                                                                    |                                         |                 |             |
|             |      |                                                                                                    |                                         |                 |             |
|             |      | Check that loaded stack contains one or several TCs<br>PC028380                                                     |                                         |                 |             |
|             |      |                                                                                                    |                                         |                 |             |
|             |      | Display the Manual Stack in 'Full mode' and check that the <b>Memory ID</b> parameter in the PC028380 command(s) is |                                         |                 |             |
|             |      | set to <b>52 hex:</b>                                                                                               |                                         |                 |             |
|             |      | Memory ID = 52 hex                                                                                                  |                                         |                 |             |
|             |      | Note:<br>The Memory ID of the target memory device is stored in                                                     |                                         |                 |             |
|             |      | the MSB of the 16-bit long Mem ID TC parameter.<br>The LSB of the same parameter carries the most                   |                                         |                 |             |
|             |      | significant 8 bits of the Start Address.                                                                            |                                         |                 |             |
|             |      | Execute Telecommand                                                                                                 |                                         | тс              |             |
|             |      | DPU_MEMORY_DUMP                                                                                                    | PC028380                                |                 |             |
|             |      | Command Parameter(s) :<br>DPU_MEMORY_BLOCK_ID PP009380                                                              | 52xx hex                                |                 |             |
|             |      | DPU_MEMORY_ADDR PP003380<br>DPU_DATA_LENGTH PP008380                                                                | <hex> (Def)<br/><dec> (Def)</dec></hex> |                 |             |
|             |      | TC Control Flags :                                                                                                  | ×                                       |                 |             |
|             |      | GBM IL DSE<br>Y                                                                                                    |                                         |                 |             |
|             |      | Subsch. ID : 90<br>Det. descr. : DUMP OF A DPU MEMORY AREA                                                          |                                         |                 |             |
|             |      | This Telecommand will not be included in the export                                                                 |                                         |                 |             |
|             |      |                                                                                                    |                                         |                 |             |
| 5           |      | MCS OBSM preparation for Image monitor in LIVE mode                                                                 |                                         | Next Step:<br>6 |             |
|             |      |                                                                                                    |                                         |                 |             |
|             |      |                                                                                                    |                                         |                 |             |
|             |      | Note:<br>It is assumed that the OBSM application is already                                                         |                                         |                 |             |
|             |      | running and the OBSM Desktop is displayed on the MCS<br>client.                                                     |                                         |                 |             |
|             |      | Starting the OBSM application is not covered by the current procedure.                                              |                                         |                 |             |
|             |      |                                                                                                    |                                         |                 |             |
|             |      |                                                                                                    |                                         |                 |             |
| 5.1         |      | Select 'Image MONITOR' from the menu                                                                                |                                         |                 |             |
|             |      |                                                                                                    |                                         |                 |             |
|             |      | Select the <b>Image</b> menu of the <b>OBSM Desktop</b> .                                                           |                                         |                 |             |
|             |      | From the Image menu, select Monitor.                                                                                |                                         |                 |             |
|             |      | The 'Image Catalog' window opens.                                                                                   |                                         |                 |             |
|             |      | ine image catalog window opens.                                                                                     |                                         |                 |             |
|             |      |                                                                                                    |                                         |                 |             |
| 5.2         |      | Select image to be monitored                                                                                        |                                         |                 |             |
|             |      |                                                                                                    |                                         |                 |             |
|             |      |                                                                                                    |                                         |                 |             |
| F 0 1       |      |                                                                                                    |                                         |                 |             |
| 5.2.1       |      | IF<br>PACS Nominal                                                                                                  |                                         |                 |             |
|             |      |                                                                                                    |                                         |                 |             |
|             |      |                                                                                                    |                                         |                 |             |

7.2

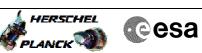

| Step<br>No. | Time | Activity/Remarks                                                          | TC/TLM | Display/ Branch | AIT Comment |
|-------------|------|---------------------------------------------------------------------------|--------|-----------------|-------------|
|             |      | Select the image to be monitored for the memory device <b>PASPRESW.</b>   |        |                 |             |
|             |      | The 'Image MONITOR' window opens.                                         |        |                 |             |
|             |      |                                                                           |        |                 |             |
| 5.2.2       |      | ELSE<br>PACS Redundant                                                    |        |                 |             |
|             |      |                                                                           |        |                 |             |
|             |      |                                                                           |        |                 |             |
|             |      | Select the image to be monitored for the memory device <b>PASRESWR</b> .  |        |                 |             |
|             |      | The 'Image MONITOR' window opens.                                         |        |                 |             |
|             |      | The Things Montrok window opend.                                          |        |                 |             |
|             |      |                                                                           |        |                 |             |
| 5.3         |      | Start dump TM processing                                                  |        |                 |             |
|             |      |                                                                           |        |                 |             |
|             |      | In <b>LIVE</b> mode, processing of incoming real-time                     |        |                 |             |
|             |      | telemetry starts automatically after the image selection.                 |        |                 |             |
|             |      |                                                                           |        |                 |             |
|             |      |                                                                           |        |                 |             |
| 6           |      | Upload command(s) to dump the PACS SPU SWL RAM Ext                        |        | Next Step:<br>7 |             |
|             |      |                                                                           |        |                 |             |
|             |      | Uplink the PC028380 memory dump command(s) with ARM-GO                    |        |                 |             |
|             |      |                                                                           |        |                 |             |
|             |      | For each command, one or more TM(6,6) packets must be received on ground. |        |                 |             |
|             |      |                                                                           |        |                 |             |
| 7           |      | Verify reception of TM(6,6)                                               |        | Next Step:<br>8 |             |
|             |      |                                                                           |        |                 |             |
|             |      |                                                                           |        |                 |             |
|             |      | Note:<br>One or more TM(6,6) packets will be received for each            |        |                 |             |
|             |      | memory dump command uplinked.                                             |        |                 |             |
|             |      |                                                                           |        |                 |             |
| 7.1         |      | IF                                                                        |        |                 |             |
|             |      | PACS Prime                                                                |        |                 |             |
|             |      |                                                                           |        |                 |             |

Verify Packet Reception

MEMORY\_DUMP 1152 6 6

MEMORY\_DUMP

PI1 : PI2 :

ELSE PACS Redundant

Packet Mnemonic : APID : Type : Subtype :

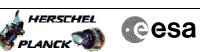

| Step |          |                                                                                                    |        |                   |             |
|------|----------|----------------------------------------------------------------------------------------------------|--------|-------------------|-------------|
| No.  | Time     | Activity/Remarks                                                                                                    | TC/TLM | Display/ Branch   | AIT Comment |
|      |          | Verify Packet Reception                                                                                                    |        |                   |             |
|      |          | MEMORY_DUMP<br>Packet Mnemonic : MEMORY_DUMP                                                                                                    |        |                   |             |
|      |          | APID : 1153                                                                                                    |        |                   |             |
|      |          | Type: 6<br>Subtype: 6                                                                                                    |        |                   |             |
|      |          | PI1 :<br>PI2 :                                                                                                    |        |                   |             |
|      |          |                                                                                                    |        | Next Of en t      |             |
| 8    |          | Check contents of memory dump packets                                                                                                    |        | Next Step:<br>END |             |
|      |          |                                                                                                    |        |                   |             |
|      |          |                                                                                                    |        |                   |             |
|      |          | Verify that there are NO OBSM reported differences                                                                                                    |        |                   |             |
|      |          | between the memory dump data and the ground image used for monitoring.                                                                                                    |        |                   |             |
|      |          |                                                                                                    |        |                   |             |
|      |          | IF there are <b>differences</b> reported by OBSM between the dump data and the ground image, <b>the merged image shall</b>                                                                                                    |        |                   |             |
|      |          | be saved for offline analysis.                                                                                                    |        |                   |             |
|      |          |                                                                                                    |        |                   |             |
| 8.1  |          | Course reward image                                                                                                    |        |                   |             |
| 0.1  |          | Save merged image                                                                                                    |        |                   |             |
|      |          |                                                                                                    |        |                   |             |
|      |          |                                                                                                    |        |                   |             |
|      |          | <pre>IF there are mismatches reported by OBSM, save merged<br/>image with new ID.</pre>                                                                                                    |        |                   |             |
|      |          |                                                                                                    |        |                   |             |
|      |          | Conduct off-line analysis of the reported mismatches.                                                                                                    |        |                   |             |
|      |          |                                                                                                    |        |                   |             |
|      |          |                                                                                                    |        |                   |             |
|      |          | End of Sequence                                                                                                    |        |                   |             |
|      | OFCP424b | End of Sequence<br>TC Seq. Name :OFCP424b ( )<br>PACS SPU SWL RAM Ext dump monitoring in Retrieval mode                                                                                                    |        |                   |             |
|      | OFCP424b | TC Seq. Name :OFCP424b ( )<br>PACS SPU SWL RAM Ext dump monitoring in Retrieval mode                                                                                                    |        |                   |             |
|      | OFCP424b | TC Seq. Name : OFCP424b ( )                                                                                                    |        |                   |             |
|      | OFCP424b | TC Seq. Name :OFCP424b ( )<br>PACS SPU SWL RAM Ext dump monitoring in Retrieval mode<br>TimeTag Type:                                                                                                    |        |                   |             |
|      | OFCP424b | TC Seq. Name :OFCP424b ( )<br>PACS SPU SWL RAM Ext dump monitoring in Retrieval mode<br>TimeTag Type:                                                                                                    |        |                   |             |
|      | OFCP424b | TC Seq. Name :OFCP424b ( )<br>PACS SPU SWL RAM Ext dump monitoring in Retrieval mode<br>TimeTag Type:                                                                                                    |        | Next Step:        |             |
| 9    | OFCP424b | TC Seq. Name :OFCP424b ( )<br>PACS SPU SWL RAM Ext dump monitoring in Retrieval mode<br>TimeTag Type:<br>Sub Schedule ID:<br>MCS OBSM preparation for Image monitor in RETRIEVAL                                                                                                    |        | Next Step:<br>10  |             |
| 9    | OFCP424b | TC Seq. Name :OFCP424b ( )<br>PACS SPU SWL RAM Ext dump monitoring in Retrieval mode<br>TimeTag Type:<br>Sub Schedule ID:                                                                                                    |        |                   |             |
| 9    | OFCP424b | TC Seq. Name :OFCP424b ( )<br>PACS SPU SWL RAM Ext dump monitoring in Retrieval mode<br>TimeTag Type:<br>Sub Schedule ID:<br>MCS OBSM preparation for Image monitor in RETRIEVAL                                                                                                    |        |                   |             |
| 9    | OFCP424b | TC Seq. Name :OFCP424b ( )<br>PACS SPU SWL RAM Ext dump monitoring in Retrieval mode<br>TimeTag Type:<br>Sub Schedule ID:<br>MCS OBSM preparation for Image monitor in RETRIEVAL                                                                                                    |        |                   |             |
| 9    | OFCP424b | TC Seq. Name : OFCP424b ( )<br>PACS SPU SWL RAM Ext dump monitoring in Retrieval mode<br>TimeTag Type:<br>Sub Schedule ID:<br>MCS OBSM preparation for Image monitor in RETRIEVAL<br>mode<br>Note:                                                                                                    |        |                   |             |
| 9    | OFCP424b | <pre>TC Seq. Name : OFCP424b ( ) PACS SPU SWL RAM Ext dump monitoring in Retrieval mode TimeTag Type: Sub Schedule ID: MCS OBSM preparation for Image monitor in RETRIEVAL mode Note: It is assumed that the OBSM application is already running and the OBSM Desktop is displayed on the MCS</pre>                                                                                                    |        |                   |             |
| 9    | OFCP424b | <pre>TC Seq. Name : OFCP424b ( ) PACS SPU SWL RAM Ext dump monitoring in Retrieval mode TimeTag Type: Sub Schedule ID: MCS OBSM preparation for Image monitor in RETRIEVAL mode Note: It is assumed that the OBSM application is already running and the OBSM Desktop is displayed on the MCS client. Starting the OBSM application is not covered by the</pre>                                                                                                    |        |                   |             |
| 9    | OFCP424b | <pre>TC Seq. Name :OFCP424b ( ) PACS SPU SWL RAM Ext dump monitoring in Retrieval mode TimeTag Type: Sub Schedule ID: MCS OBSM preparation for Image monitor in RETRIEVAL mode Note: It is assumed that the OBSM application is already running and the OBSM Desktop is displayed on the MCS client.</pre>                                                                                                    |        |                   |             |
| 9    | OFCP424b | <pre>TC Seq. Name : OFCP424b ( ) PACS SPU SWL RAM Ext dump monitoring in Retrieval mode TimeTag Type: Sub Schedule ID: MCS OBSM preparation for Image monitor in RETRIEVAL mode Note: It is assumed that the OBSM application is already running and the OBSM Desktop is displayed on the MCS client. Starting the OBSM application is not covered by the</pre>                                                                                                    |        |                   |             |
|      | OFCP424b | <pre>TC Seq. Name :OFCP424b ( ) PACS SPU SWL RAM Ext dump monitoring in Retrieval mode TimeTag Type: Sub Schedule ID: MCS OBSM preparation for Image monitor in RETRIEVAL mode Note: It is assumed that the OBSM application is already running and the OBSM Desktop is displayed on the MCS client. Starting the OBSM application is not covered by the current procedure.</pre>                                                                                                    |        |                   |             |
| 9    | OFCP424b | <pre>TC Seq. Name : OFCP424b ( ) PACS SPU SWL RAM Ext dump monitoring in Retrieval mode TimeTag Type: Sub Schedule ID: MCS OBSM preparation for Image monitor in RETRIEVAL mode Note: It is assumed that the OBSM application is already running and the OBSM Desktop is displayed on the MCS client. Starting the OBSM application is not covered by the</pre>                                                                                                    |        |                   |             |
|      | OFCP424b | <pre>TC Seq. Name :OFCP424b ( ) PACS SPU SWL RAM Ext dump monitoring in Retrieval mode TimeTag Type: Sub Schedule ID: MCS OBSM preparation for Image monitor in RETRIEVAL mode Note: It is assumed that the OBSM application is already running and the OBSM Desktop is displayed on the MCS client. Starting the OBSM application is not covered by the current procedure.</pre>                                                                                                    |        |                   |             |
|      | OFCP424b | <pre>TC Seq. Name :OFCP424b ( ) PACS SPU SWL RAM Ext dump monitoring in Retrieval mode TimeTag Type: Sub Schedule ID: MCS OBSM preparation for Image monitor in RETRIEVAL mode Note: It is assumed that the OBSM application is already running and the OBSM Desktop is displayed on the MCS client. Starting the OBSM application is not covered by the current procedure. Select 'Image MONITOR' from the menu</pre>                                                                                 |        |                   |             |
|      | OFCP424b | <pre>TC Seq. Name :OFCP424b ( ) PACS SPU SWL RAM Ext dump monitoring in Retrieval mode TimeTag Type: Sub Schedule ID: MCS OBSM preparation for Image monitor in RETRIEVAL mode Note: It is assumed that the OBSM application is already running and the OBSM Desktop is displayed on the MCS client. Starting the OBSM application is not covered by the current procedure.</pre>                                                                                                    |        |                   |             |
|      | OFCP424b | <pre>TC Seq. Name :OFCP424b ( ) PACS SPU SWL RAM Ext dump monitoring in Retrieval mode TimeTag Type: Sub Schedule ID: MCS OBSM preparation for Image monitor in RETRIEVAL mode Note: It is assumed that the OBSM application is already running and the OBSM Desktop is displayed on the MCS client. Starting the OBSM application is not covered by the current procedure. Select 'Image MONITOR' from the menu</pre>                                                                                 |        |                   |             |
|      | OFCP424b | <pre>TC Seq. Name :OFCP424b ( ) PACS SPU SWL RAM Ext dump monitoring in Retrieval mode TimeTag Type: Sub Schedule ID: MCS OBSM preparation for Image monitor in RETRIEVAL mode Note: It is assumed that the OBSM application is already running and the OBSM Desktop is displayed on the MCS client. Starting the OBSM application is not covered by the current procedure. Select 'Image MONITOR' from the menu Select the Image menu of the OBSM Desktop.</pre>                                      |        |                   |             |
|      | OFCP424b | <pre>TC Seq. Name :OFCP424b ( ) PACS SPU SWL RAM Ext dump monitoring in Retrieval mode TimeTag Type: Sub Schedule ID: MCS OBSM preparation for Image monitor in RETRIEVAL mode Note: It is assumed that the OBSM application is already running and the OBSM Desktop is displayed on the MCS client. Starting the OBSM application is not covered by the current procedure. Select 'Image MONITOR' from the menu Select the Image menu of the OBSM Desktop. From the Image menu, select Monitor.</pre> |        |                   |             |

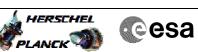

| Step<br>No. | Time | Activity/Remarks                                                                                            | TC/TLM | Display/ Branch   | AIT Comment |
|-------------|------|----------------------------------------------------------------------------------------------------|--------|-------------------|-------------|
| 9.2         |      | Select image to be monitored                                                                                |        |                   |             |
|             |      |                                                                                                    |        |                   |             |
|             |      |                                                                                                    |        |                   |             |
|             |      |                                                                                                    |        |                   |             |
| 9.2.1       |      | IF                                                                                                    |        |                   |             |
| 9.2.1       |      | PACS Nominal                                                                                                |        |                   |             |
|             |      |                                                                                                    |        |                   |             |
|             |      |                                                                                                    |        |                   |             |
|             |      | Select the image to be monitored for the memory device                                                      |        |                   |             |
|             |      | PASPRESW.                                                                                                   |        |                   |             |
|             |      | The 'Image MONITOR' window opens.                                                                           |        |                   |             |
|             |      |                                                                                                    |        |                   |             |
| 9.2.2       |      | ELSE                                                                                                    |        |                   |             |
|             |      | PACS Redundant                                                                                              |        |                   |             |
|             |      |                                                                                                    |        |                   |             |
|             |      |                                                                                                    |        |                   |             |
|             |      | Select the image to be monitored for the memory device <b>PASRESWR.</b>                                     |        |                   |             |
|             |      | The 'Image MONITOR' window opens.                                                                           |        |                   |             |
|             |      |                                                                                                    |        |                   |             |
|             |      |                                                                                                    |        |                   |             |
| 9.3         |      | Start dump TM packets processing                                                                            |        |                   |             |
|             |      |                                                                                                    |        |                   |             |
|             |      |                                                                                                    |        |                   |             |
|             |      | Set retrieval start time and start retrieval of TM packets using the PLAY buttons.                          |        |                   |             |
|             |      |                                                                                                    |        |                   |             |
|             |      |                                                                                                    |        | Next Step:        |             |
| 10          |      | Retrieve and process TM(6,6) packets                                                                        |        | 11                |             |
|             |      |                                                                                                    |        |                   |             |
|             | 1    |                                                                                                    |        |                   |             |
|             |      | Use the <b>STEP</b> button to retrieve and process the TM(6,6) packets, packet by packet and starting from  |        |                   |             |
|             |      | the time shown in the packet time field.                                                                    |        |                   |             |
|             |      | OR                                                                                                    |        |                   |             |
|             |      | Use the <b>PLAY</b> button to retrieve and process the                                                      |        |                   |             |
|             |      | TM(6,6) packets in automated mode.                                                                          |        |                   |             |
|             |      | Pressing the PLAY button, the display will start to<br>retrieve and process packets, starting from the time |        |                   |             |
|             |      | shown in the packet time field. This processing will<br>stop automatically when a packet is received which  |        |                   |             |
|             |      | creation time is greater than the one contained in the end time field.                                      |        |                   |             |
|             |      |                                                                                                    |        |                   |             |
|             |      |                                                                                                    |        | Next Obs.         |             |
| 11          |      | Check contents of memory dump packets                                                                       |        | Next Step:<br>END |             |
|             |      |                                                                                                    |        |                   |             |
|             |      |                                                                                                    |        |                   |             |
|             |      | Verify that there are NO OBSM reported differences                                                          |        |                   |             |
|             |      | between the memory dump data and the ground image used for monitoring.                                      |        |                   |             |
|             |      | IF there are <b>differences</b> reported by OBSM between the                                                |        |                   |             |
|             |      | dump data and the ground image, the merged image shall                                                      |        |                   |             |
|             |      | be saved for offline analysis.                                                                              |        |                   |             |
|             |      |                                                                                                    | L.,    | I                 |             |

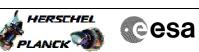

| Step |          |                                                                                                    |        |                    |             |
|------|----------|----------------------------------------------------------------------------------------------------|--------|--------------------|-------------|
| No.  | Time     | Activity/Remarks                                                                                              | TC/TLM | Display/ Branch    | AIT Comment |
| 11.1 |          | Save merged image                                                                                             |        |                    |             |
| 11.1 |          | Save merged image                                                                                             |        |                    |             |
|      |          |                                                                                                    |        |                    |             |
|      |          | IF there are <b>mismatches</b> reported by OBSM, save merged                                                  |        |                    |             |
|      |          | image with new ID.                                                                                            |        |                    |             |
|      |          | Conduct off-line analysis of the reported mismatches.                                                         |        |                    |             |
|      |          |                                                                                                    |        |                    |             |
|      |          |                                                                                                    |        |                    |             |
|      |          | End of Sequence<br>TC Seq. Name :OFCP424c ( )                                                                 |        |                    |             |
|      | OFCP424c | PACS SPU LWL RAM Ext dump monitoring in LIVE mode                                                             |        |                    |             |
|      |          | TimeTag Type: B                                                                                               |        |                    |             |
|      |          | Sub Schedule ID:                                                                                              |        |                    |             |
|      |          |                                                                                                    |        |                    |             |
|      |          |                                                                                                    |        | Next Step:         |             |
| 12   |          | IF<br>Image Monitor                                                                                           |        | THEN 13<br>ELSE 18 |             |
|      |          | In LIVE mode                                                                                                  |        |                    |             |
|      |          | type: [If]                                                                                                    |        |                    |             |
|      |          |                                                                                                    |        |                    |             |
|      |          |                                                                                                    |        |                    |             |
| 13   |          | Manual Stack manipulation                                                                                     |        | Next Step:<br>14   |             |
|      |          | Load command stack file for PACS SPU LWL RAM Ext dump<br>on Manual Stack                                      |        |                    |             |
|      |          |                                                                                                    |        |                    |             |
|      |          |                                                                                                    |        |                    |             |
|      |          | NOTE:                                                                                                    |        |                    |             |
|      |          | The current procedure assumes that the memory dump in<br>Live mode is performed using commands with immediate |        |                    |             |
|      |          | execution.                                                                                                    |        |                    |             |
|      |          | Select the File -> LoadStack option from the main                                                             |        |                    |             |
|      |          | menu of the Manual Stack window                                                                               |        |                    |             |
|      |          |                                                                                                    |        |                    |             |
| 13.1 |          | IF                                                                                                    |        |                    |             |
| 15.1 |          | PACS Nominal                                                                                                  |        |                    |             |
|      |          |                                                                                                    |        |                    |             |
|      |          |                                                                                                    |        |                    |             |
|      |          | Select file                                                                                                   |        |                    |             |
|      |          | PASPRELW_DI_XXXXYYY_N_NoModel_NoModel_YYYY_DDDThhmmss.<br>machine                                             |        |                    |             |
|      |          | from directory                                                                                                |        |                    |             |
|      |          | /home/pmcsops/HPMCS/SESSION/current/data/CMD/STACKS/OB<br>SM/PASPRELW                                         |        |                    |             |
|      |          | as indicated by the OBSM engineer                                                                             |        |                    |             |
|      |          | IMPORTANT:                                                                                                    |        |                    |             |
|      |          | XXXXYYYY = Image ID(X) and Version(Y) - depend on                                                             |        |                    |             |
|      |          | <pre>image used for stack generation YYYY_DDD hhmmss - depend on stack generation time</pre>                  |        |                    |             |
|      |          | machine - depends on the name of the machine used for                                                         |        |                    |             |
|      |          | machine - depends on the name of the machine used for stack generation                                        |        |                    |             |
|      |          |                                                                                                    |        |                    |             |

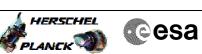

| Step | <b>m</b> inu a |                                                                                                    |        |                 |             |
|------|----------------|----------------------------------------------------------------------------------------------------|--------|-----------------|-------------|
| No.  | Time           | Activity/Remarks File name examples                                                                                                    | TC/TLM | Display/ Branch | AIT Comment |
|      |                | - No model associated to the memory image:                                                                                                    |        |                 |             |
|      |                | PASPRELW_DI_0002001_N_NoModel_NoModel_2007_254T123300.<br>sun043                                                                                                    |        |                 |             |
|      |                | - CT PASPRELW1, ID 0003, Version 001 associated to the memory image:                                                                                                    |        |                 |             |
|      |                | PASPRELW_DI_0002001_C_PASPRELW1_0003001_2007_337T09332<br>0.sun043                                                                                                    |        |                 |             |
|      |                |                                                                                                    |        |                 |             |
| 13.2 |                | ELSE<br>PACS Redundant                                                                                                    |        |                 |             |
|      |                | Select file                                                                                                    |        |                 |             |
|      |                | PASRELWR_DI_XXXXYYY_N_NoModel_NoModel_YYYY_DDDThhmmss.<br>machine                                                                                                    |        |                 |             |
|      |                | from directory                                                                                                    |        |                 |             |
|      |                | /home/pmcsops/HPMCS/SESSION/current/data/CMD/STACKS/OB<br>SM/PASRELWR                                                                                                    |        |                 |             |
|      |                | as indicated by the OBSM engineer                                                                                                    |        |                 |             |
|      |                | IMPORTANT:                                                                                                    |        |                 |             |
|      |                | XXXXYYYY = Image ID(X) and Version(Y) - depend on<br>image used for stack generation                                                                                                    |        |                 |             |
|      |                | YYYY_DDD hhmmss - depend on stack generation time                                                                                                    |        |                 |             |
|      |                | <pre>machine - depends on the name of the machine used for<br/>stack generation</pre>                                                                                                    |        |                 |             |
|      |                | File name <b>examples</b>                                                                                                    |        |                 |             |
|      |                | - No model associated to the memory image:                                                                                                    |        |                 |             |
|      |                | PASRELWR_DI_0002001_N_NoModel_NoModel_2007_254T123300.<br>sun043                                                                                                    |        |                 |             |
|      |                | - CT PASRELWR1, ID 0003, Version 001 associated to the memory image:                                                                                                    |        |                 |             |
|      |                | PASRELWR_DI_0002001_C_PASRELWR1_0003001_2007_337T09332<br>0.sun043                                                                                                    |        |                 |             |
|      |                |                                                                                                    |        |                 |             |
| 13.3 |                | Check command stack loaded                                                                                                    |        |                 |             |
|      |                |                                                                                                    |        |                 |             |
|      |                | Check that loaded stack contains one or several TCs PC028380                                                                                                    |        |                 |             |
|      |                | Display the Manual Stack in 'Full mode' and check that<br>the <b>Memory ID</b> parameter in the PC028380 command(s) is<br>set to <b>72 hex</b> :                                                                 |        |                 |             |
|      |                | Memory ID = 72 hex                                                                                                    |        |                 |             |
|      |                | Note:<br>The Memory ID of the target memory device is stored in<br>the MSB of the 16-bit long Mem ID TC parameter.<br>The LSB of the same parameter carries the most<br>significant 8 bits of the Start Address. |        |                 |             |
|      |                |                                                                                                    |        |                 |             |

Activity/Remarks

Step

No.

Time

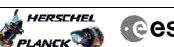

| TC/TLM   | Display/ | Branch | AIT | Comment |  |  |
|----------|----------|--------|-----|---------|--|--|
| PC028380 | TC       |        |     |         |  |  |

|        | <br>Execute Telecommand                                     | 10,114                            | TC         | MII COMMENT |
|--------|-------------------------------------------------------------|-----------------------------------|------------|-------------|
|        | DPU_MEMORY_DUMP                                             | PC028380                          |            |             |
|        |                                                             |                                   |            |             |
|        | Command Parameter(s) :<br>DPU_MEMORY_BLOCK_ID PP009380      | 72xx                              |            |             |
|        | DPU_MEMORY_ADDR PP003380                                    | <pre>/2xx <hex> (Def)</hex></pre> |            |             |
|        | DPU_DATA_LENGTH PP008380                                    | <dec> (Def)</dec>                 |            |             |
|        |                                                             | /                                 |            |             |
|        | TC Control Flags :                                          |                                   |            |             |
|        | GBM IL DSE                                                  |                                   |            |             |
|        | Y<br>Subsch. ID : 90                                        |                                   |            |             |
|        | Det. descr. : DUMP OF A DPU MEMORY AREA                     |                                   |            |             |
|        | This Telecommand will not be included in the export         |                                   |            |             |
|        |                                                             |                                   |            |             |
|        |                                                             |                                   |            |             |
|        |                                                             |                                   | Next Step: |             |
| 14     | MCS OBSM preparation for Image monitor in LIVE mode         |                                   | 15         |             |
|        |                                                             |                                   |            |             |
|        |                                                             |                                   |            |             |
|        |                                                             |                                   |            |             |
|        |                                                             |                                   |            |             |
|        | Note:<br>It is assumed that the OBSM application is already |                                   |            |             |
|        | running and the OBSM Desktop is displayed on the MCS        |                                   |            |             |
|        | client.                                                     |                                   |            |             |
|        | Starting the OBSM application is not covered by the         |                                   |            |             |
|        | current procedure.                                          |                                   |            |             |
|        |                                                             |                                   |            |             |
|        |                                                             |                                   |            |             |
| 14.1   | Colored Street MONTROD & From the more                      |                                   |            |             |
| 14.1   | Select 'Image MONITOR' from the menu                        |                                   |            |             |
|        |                                                             |                                   |            |             |
|        |                                                             |                                   |            |             |
|        |                                                             |                                   |            |             |
|        | <br>Select the Image menu of the OBSM Desktop.              |                                   |            |             |
|        |                                                             |                                   |            |             |
|        | From the Image menu, select Monitor.                        |                                   |            |             |
|        | The 'Image Catalog' window opens.                           |                                   |            |             |
|        |                                                             |                                   |            |             |
|        |                                                             |                                   |            |             |
|        |                                                             |                                   |            |             |
| 14.2   | Select image to be monitored                                |                                   |            |             |
|        |                                                             |                                   |            |             |
|        |                                                             |                                   |            |             |
|        |                                                             |                                   |            |             |
|        |                                                             |                                   |            |             |
|        |                                                             |                                   |            |             |
| 14.2.1 | IF                                                          |                                   |            |             |
|        | PACS Nominal                                                |                                   |            |             |
|        |                                                             |                                   |            |             |
|        |                                                             |                                   |            |             |
|        |                                                             |                                   |            |             |
|        | <br>Select the image to be monitored for the memory device  |                                   |            |             |
|        | PASPRELW.                                                   |                                   |            |             |
|        |                                                             |                                   |            |             |
|        | The 'Image MONITOR' window opens.                           |                                   |            |             |
|        |                                                             |                                   |            |             |
|        |                                                             |                                   |            |             |
| 14.2.2 | ELSE                                                        |                                   |            |             |
| 11.6.6 | PACS Redundant                                              |                                   |            |             |
|        |                                                             |                                   |            |             |
|        |                                                             |                                   |            |             |
|        |                                                             |                                   |            |             |
|        |                                                             |                                   |            |             |
|        | Select the image to be monitored for the memory device      |                                   |            |             |
|        | PASRELWR.                                                   |                                   |            |             |
|        | The 'Image MONITOR' window opens.                           |                                   |            |             |
|        | <b>~</b>                                                    |                                   |            |             |
|        |                                                             |                                   |            |             |
| I      | I                                                           | I                                 | I          | I           |

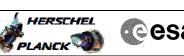

| Step |      |                                                                                                    |        |                   |             |
|------|------|----------------------------------------------------------------------------------------------------|--------|-------------------|-------------|
| No.  | Time | Activity/Remarks                                                                                                    | TC/TLM | Display/ Branch   | AIT Comment |
| 14.3 |      | Start dump TM processing                                                                                                    |        |                   |             |
|      |      | In <b>LIVE</b> mode, processing of incoming real-time<br>telemetry starts automatically after the image<br>selection.                  |        |                   |             |
| 15   |      | Upload command(s) to dump the PACS SPU LWL RAM Ext                                                                                     |        | Next Step:<br>16  |             |
|      |      | Uplink the PC028380 memory dump command(s) with ARM-GO                                                                                 |        |                   |             |
|      |      | For each command, one or more TM(6,6) packets must be received on ground.                                                              |        |                   |             |
| 16   |      | Verify reception of TM(6,6)                                                                                                    |        | Next Step:<br>17  |             |
|      |      | Note:<br>One or more TM(6,6) packets will be received for each<br>memory dump command uplinked.                                        |        |                   |             |
| 16.1 |      | IF<br>PACS Prime                                                                                                    |        |                   |             |
|      |      | Verify Packet Reception<br>MEMORY_DUMP<br>Packet Mnemonic : MEMORY_DUMP<br>APID : 1152<br>Type : 6<br>Subtype : 6<br>PII :<br>PI2 :    |        |                   |             |
| 16.2 |      | ELSE<br>PACS Redundant                                                                                                    |        |                   |             |
|      |      | Verify Packet Reception<br>MEMORY_DUMP<br>Packet Mnemonic : MEMORY_DUMP<br>APID : 1153<br>Type : 6<br>Subtype : 6<br>PII :<br>PI2 :    |        |                   |             |
| 17   |      | Check contents of memory dump packets                                                                                                  |        | Next Step:<br>END |             |
|      |      | Verify that there are <b>NO OBSM reported differences</b><br>between the memory dump data and the ground image used<br>for monitoring. |        |                   |             |

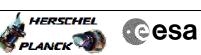

| Step   | minus      |                                                                                                    | ma (mr.) |                 |             |
|--------|------------|----------------------------------------------------------------------------------------------------|----------|-----------------|-------------|
| No.    | Time       | Activity/Remarks<br>IF there are differences reported by OBSM between the                                  | TC/TLM   | Display/ Branch | AIT Comment |
|        |            | dump data and the ground image, the merged image shall                                                     |          |                 |             |
|        |            | <b>be saved</b> for offline analysis.                                                                      |          |                 |             |
|        |            |                                                                                                    |          |                 |             |
| 17.1   |            | Gauge menungal image                                                                                       |          |                 |             |
| 1/.1   |            | Save merged image                                                                                          |          |                 |             |
|        |            |                                                                                                    |          |                 |             |
|        |            |                                                                                                    |          |                 |             |
|        |            | IF there are mismatches reported by OBSM, save merged                                                      |          |                 |             |
|        |            | image with <b>new ID</b> .                                                                                 |          |                 |             |
|        |            | Conduct off-line analysis of the reported mismatches.                                                      |          |                 |             |
|        |            |                                                                                                    |          |                 |             |
|        |            |                                                                                                    |          |                 |             |
|        |            | End of Sequence                                                                                            |          |                 |             |
|        | OFCP424d   | TC Seq. Name :OFCP424d ( )<br>PACS SPU LWL RAM Ext dump monitoring in Retrieval mode                       |          |                 |             |
|        | 01 01 4240 |                                                                                                    |          |                 |             |
|        |            | TimeTag Type:<br>Sub Schedule ID:                                                                          |          |                 |             |
|        |            |                                                                                                    |          |                 |             |
|        |            |                                                                                                    |          |                 |             |
|        |            |                                                                                                    |          |                 |             |
|        |            |                                                                                                    |          | Next Step:      |             |
| 18     |            | MCS OBSM preparation for Image monitor in RETRIEVAL mode                                                   |          | 19              |             |
|        |            |                                                                                                    |          |                 |             |
|        |            |                                                                                                    |          |                 |             |
|        |            |                                                                                                    |          |                 |             |
|        |            | Note:                                                                                                    |          |                 |             |
|        |            | It is assumed that the OBSM application is already<br>running and the OBSM Desktop is displayed on the MCS |          |                 |             |
|        |            | client.                                                                                                    |          |                 |             |
|        |            | Starting the OBSM application is not covered by the current procedure.                                     |          |                 |             |
|        |            |                                                                                                    |          |                 |             |
|        |            |                                                                                                    |          |                 |             |
| 18.1   |            | Select 'Image MONITOR' from the menu                                                                       |          |                 |             |
|        |            |                                                                                                    |          |                 |             |
|        |            |                                                                                                    |          |                 |             |
|        |            |                                                                                                    |          |                 |             |
|        |            | Select the <b>Image</b> menu of the <b>OBSM Desktop</b> .                                                  |          |                 |             |
|        |            | From the Image menu, select Monitor.                                                                       |          |                 |             |
|        |            | The 'Image Catalog' window opens.                                                                          |          |                 |             |
|        |            |                                                                                                    |          |                 |             |
|        |            |                                                                                                    |          |                 |             |
| 18.2   |            | Select image to be monitored                                                                               |          |                 |             |
|        |            |                                                                                                    |          |                 |             |
|        |            |                                                                                                    |          |                 |             |
|        |            |                                                                                                    |          |                 |             |
|        |            |                                                                                                    |          |                 |             |
| 18.2.1 |            | IF                                                                                                    |          |                 |             |
|        |            | PACS Nominal                                                                                               |          |                 |             |
|        |            |                                                                                                    |          |                 |             |
|        |            |                                                                                                    |          |                 |             |
|        |            | Select the image to be monitored for the memory device                                                     |          |                 |             |
|        |            | PASPRELW.                                                                                                  |          |                 |             |
|        |            | The 'Image MONITOR' window opens.                                                                          |          |                 |             |
|        |            |                                                                                                    |          |                 |             |
|        |            |                                                                                                    |          |                 |             |

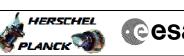

| Step<br>No. | Time | Activity/Remarks                                                                                                    | TC/TLM | Display/ Branch   | AIT Comment |
|-------------|------|----------------------------------------------------------------------------------------------------|--------|-------------------|-------------|
| 18.2.2      |      | ELSE                                                                                                    |        |                   |             |
| 101212      |      | PACS Redundant                                                                                                    |        |                   |             |
|             |      |                                                                                                    |        |                   |             |
|             |      |                                                                                                    |        |                   |             |
|             |      | Select the image to be monitored for the memory device <b>PASRELWR</b> .                                                       |        |                   |             |
|             |      | The 'Image MONITOR' window opens.                                                                                              |        |                   |             |
|             |      |                                                                                                    |        |                   |             |
| 18.3        |      | Start dump TM packets processing                                                                                               |        |                   |             |
|             |      |                                                                                                    |        |                   |             |
|             |      |                                                                                                    |        |                   |             |
|             |      | Set retrieval start time and start retrieval of TM                                                                             |        |                   |             |
|             |      | packets using the PLAY buttons.                                                                                                |        |                   |             |
|             |      |                                                                                                    |        | Nauta Ci          |             |
| 19          |      | Retrieve and process TM(6,6) packets                                                                                           |        | Next Step:<br>20  |             |
|             |      |                                                                                                    |        |                   |             |
|             |      |                                                                                                    |        |                   |             |
|             |      | Use the STEP button to retrieve and process the                                                                                |        |                   |             |
|             |      | TM(6,6) packets, packet by packet and starting from the time shown in the packet time field.                                   |        |                   |             |
|             |      | OR                                                                                                    |        |                   |             |
|             |      | Use the <b>PLAY</b> button to retrieve and process the                                                                         |        |                   |             |
|             |      | TM(6,6) packets in automated mode.                                                                                             |        |                   |             |
|             |      | Pressing the PLAY button, the display will start to                                                                            |        |                   |             |
|             |      | retrieve and process packets, starting from the time<br>shown in the packet time field. This processing will                   |        |                   |             |
|             |      | stop automatically when a packet is received which creation time is greater than the one contained in the                      |        |                   |             |
|             |      | end time field.                                                                                                    |        |                   |             |
|             |      |                                                                                                    |        |                   |             |
| 20          |      | Check contents of memory dump packets                                                                                          |        | Next Step:<br>END |             |
|             |      |                                                                                                    |        |                   |             |
|             |      |                                                                                                    |        |                   |             |
|             |      | Verify that there are NO OBSM reported differences                                                                             |        |                   |             |
|             |      | between the memory dump data and the ground image used for monitoring.                                                         |        |                   |             |
|             |      | IF there are <b>differences</b> reported by OBSM between the                                                                   |        |                   |             |
|             |      | dump data and the ground image, the merged image shall be saved for offline analysis.                                          |        |                   |             |
|             |      |                                                                                                    |        |                   |             |
|             |      |                                                                                                    |        |                   |             |
| 20.1        |      | Save merged image                                                                                                    |        |                   |             |
|             |      |                                                                                                    |        |                   |             |
|             |      |                                                                                                    |        |                   |             |
|             |      | $\ensuremath{\mathbf{IF}}$ there are $\ensuremath{mismatches}$ reported by OBSM, save merged image with $\ensuremath{new}$ ID. |        |                   |             |
|             |      | Conduct off-line analysis of the reported mismatches.                                                                          |        |                   |             |
|             |      |                                                                                                    |        |                   |             |
|             |      |                                                                                                    |        |                   |             |
|             |      | End of Sequence                                                                                                    |        |                   |             |
|             |      | End of Procedure                                                                                                    |        |                   |             |